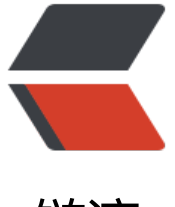

链滴

## 【类库教程】Java [实现](https://ld246.com)导出 excel 表 POI

作者: moonce

原文链接:https://ld246.com/article/1539618077181

来源网站:[链滴](https://ld246.com/member/moonce)

许可协议:[署名-相同方式共享 4.0 国际 \(CC BY-SA 4.0\)](https://ld246.com/article/1539618077181)

## **Java 实现导出excel表 POI**

1.首先下载poi-3.6-20091214.jar,下载地址如下:

[http://download.csdn.net/download/qq\\_3](http://blog.moonce.com/articles/2018/10/15/1539618076202.html)1635851/10026048

```
官网地址: http://poi.apache.org/
```

```
2.Student.java
  import java.util.Date; 
  public class Student 
  { 
      private int id; 
      private String name; 
      private int age; 
      private Date birth; 
      public Student() 
      { 
      } 
      public Student(int id, String name, int age, Date birth) 
\overline{\mathcal{A}}this.id = id;
         this.name = name; 
        this.age = age;
         this.birth = birth; 
      } 
      public int getId() 
\left\{ \begin{array}{c} \end{array} \right\} return id; 
      } 
      public void setId(int id) 
      { 
        this.id = id;
      } 
      public String getName() 
      { 
         return name; 
      } 
      public void setName(String name) 
      { 
         this.name = name; 
      } 
      public int getAge() 
      {
```

```
 return age; 
      } 
      public void setAge(int age) 
\left\{ \begin{array}{c} \end{array} \right\}this.age = age;
      } 
      public Date getBirth() 
\overline{\mathcal{A}} return birth; 
      } 
      public void setBirth(Date birth) 
      { 
         this.birth = birth:
      } 
  }
```
3.CreateSimpleExcelToDisk.java

```
 import java.io.FileOutputStream; 
 import java.text.SimpleDateFormat; 
 import java.util.ArrayList; 
 import java.util.List;
```
 import org.apache.poi.hssf.usermodel.HSSFCell; import org.apache.poi.hssf.usermodel.HSSFCellStyle; import org.apache.poi.hssf.usermodel.HSSFRow; import org.apache.poi.hssf.usermodel.HSSFSheet; import org.apache.poi.hssf.usermodel.HSSFWorkbook;

public class CreateSimpleExcelToDisk

```
 { 
    /** 
     * @功能:手工构建一个简单格式的Excel 
 */ 
    private static List getStudent() throws Exception 
\left\{ \begin{array}{c} \end{array} \right\}List list = new ArrayList();
       SimpleDateFormat df = new SimpleDateFormat("yyyy-mm-dd"); 
       Student user1 = new Student(1, "张三", 16, df.parse("1997-03-12")); 
       Student user2 = new Student(2, "李四", 17, df.parse("1996-08-12")); 
      Student user3 = new Student(3, "EII", 26, df.parse("1985-11-12"));
       list.add(user1); 
       list.add(user2); 
       list.add(user3); 
       return list; 
    }
```
public static void main(String[] args) throws Exception

```
 { 
     // 第一步, 创建一个webbook, 对应一个Excel文件
      HSSFWorkbook wb = new HSSFWorkbook(); 
     // 第二步, 在webbook中添加一个sheet,对应Excel文件中的sheet
      HSSFSheet sheet = wb.createSheet("学生表一"); 
     // 第三步, 在sheet中添加表头第0行,注意老版本poi对Excel的行数列数有限制short
      HSSFRow row = sheet.createRow((int) 0); 
     // 第四步, 创建单元格, 并设置值表头 设置表头居中
      HSSFCellStyle style = wb.createCellStyle(); 
      style.setAlignment(HSSFCellStyle.ALIGN_CENTER); // 创建一个居中格式 
      HSSFCell cell = row.createCell((short) 0); 
      cell.setCellValue("学号"); 
      cell.setCellStyle(style); 
      cell = row.createCell((short) 1); 
      cell.setCellValue("姓名"); 
      cell.setCellStyle(style); 
      cell = row.createCell((short) 2); 
      cell.setCellValue("年龄"); 
      cell.setCellStyle(style); 
      cell = row.createCell((short) 3); 
      cell.setCellValue("生日"); 
      cell.setCellStyle(style); 
     // 第五步, 写入实体数据 实际应用中这些数据从数据库得到,
      List list = CreateSimpleExcelToDisk.getStudent(); 
     for (int i = 0; i < list.size(); i + +1 { 
        row = sheet.createRow((int) i + 1);
         Student stu = (Student) list.get(i); 
        //第四步,创建单元格,并设置值
         row.createCell((short) 0).setCellValue((double) stu.getId()); 
         row.createCell((short) 1).setCellValue(stu.getName()); 
         row.createCell((short) 2).setCellValue((double) stu.getAge()); 
         cell = row.createCell((short) 3); 
         cell.setCellValue(new SimpleDateFormat("yyyy-mm-dd").format(stu 
              .getBirth())); 
      } 
     // 第六步,将文件存到指定位置
      try 
      { 
         FileOutputStream fout = new FileOutputStream("E:/students.xls"); 
         wb.write(fout); 
         fout.close(); 
 } 
      catch (Exception e) 
\overline{\mathcal{A}} e.printStackTrace(); 
 } 
    }
```
}